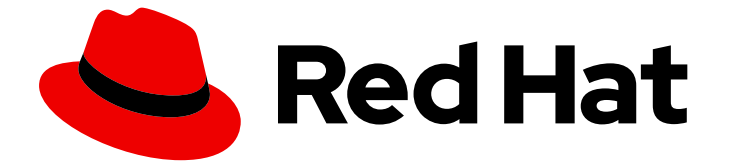

# Subscription Central 1-latest

# Discovery のトラブルシューティング

Discovery のトラブルシューティング

Last Updated: 2024-03-30

Discovery のトラブルシューティング

# 法律上の通知

Copyright © 2024 Red Hat, Inc.

The text of and illustrations in this document are licensed by Red Hat under a Creative Commons Attribution–Share Alike 3.0 Unported license ("CC-BY-SA"). An explanation of CC-BY-SA is available at

http://creativecommons.org/licenses/by-sa/3.0/

. In accordance with CC-BY-SA, if you distribute this document or an adaptation of it, you must provide the URL for the original version.

Red Hat, as the licensor of this document, waives the right to enforce, and agrees not to assert, Section 4d of CC-BY-SA to the fullest extent permitted by applicable law.

Red Hat, Red Hat Enterprise Linux, the Shadowman logo, the Red Hat logo, JBoss, OpenShift, Fedora, the Infinity logo, and RHCE are trademarks of Red Hat, Inc., registered in the United States and other countries.

Linux ® is the registered trademark of Linus Torvalds in the United States and other countries.

Java ® is a registered trademark of Oracle and/or its affiliates.

XFS ® is a trademark of Silicon Graphics International Corp. or its subsidiaries in the United States and/or other countries.

MySQL<sup>®</sup> is a registered trademark of MySQL AB in the United States, the European Union and other countries.

Node.js ® is an official trademark of Joyent. Red Hat is not formally related to or endorsed by the official Joyent Node.js open source or commercial project.

The OpenStack ® Word Mark and OpenStack logo are either registered trademarks/service marks or trademarks/service marks of the OpenStack Foundation, in the United States and other countries and are used with the OpenStack Foundation's permission. We are not affiliated with, endorsed or sponsored by the OpenStack Foundation, or the OpenStack community.

All other trademarks are the property of their respective owners.

# 概要

# 目次

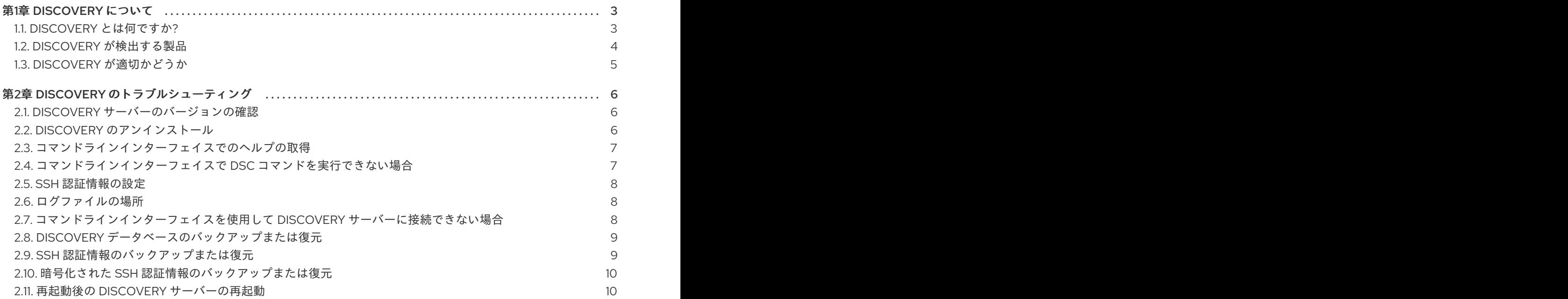

# 第1章 DISCOVERY について

<span id="page-6-0"></span>Discovery は、特定の Red Hat ソフトウェアの使用状況に関するデータをユーザーが収集できるように 設計されています。Discovery を使用すると、Red Hat 製品の使用状況を計算して報告する際に必要な 時間と作業量を減らすことができます。

### 詳細情報

Discovery の目的、利点、および特長の詳細は、以下の情報を参照してください。

● Discovery [とは何ですか](#page-6-1)?

Discovery が検出および検査可能な製品および製品バージョンの詳細は、以下の情報を参照してくださ い。

● Discovery [が検出する製品](#page-7-0)

Discovery が適切なソリューションであるかどうかを評価するには、以下の情報を参照してください。

● Discovery [が適切かどうか](#page-8-0)

### <span id="page-6-1"></span>1.1. DISCOVERY とは何ですか?

Discovery は検査およびレポートツールです。これは、ネットワーク上の物理システムと仮想システム の数、そのシステムのオペレーティングシステム、その他の設定データなどの環境データまたはファク トを検出、識別、および報告するように設計されています。さらに、ネットワーク内の IT リソースの 主要な Red Hat パッケージおよび製品の一部のバージョンについて、より詳細なファクトを見つけ、特 定し、報告するように設計されています。

ネットワーク上で実行されているソフトウェアとシステムを検査できるため、サブスクリプションの使 用状況を理解し、報告する能力が向上します。最終的には、このような検査と報告のプロセスは、イン ベントリー管理という、より大きなシステム管理タスクの一部です。

Discovery には、IT リソースにアクセスし、検査プロセスを実行するために、2 つの基本的な構造の設 定を必要とします。認証情報 には、特定のソースまたはそのソースの一部のアセットで検査プロセスを 実行するのに十分な権限を持つユーザーのユーザー名、パスワードまたは SSH キーなどのユーザーア クセスデータが含まれています。ソース には、検証される単一または複数のアセットに関するデータが 含まれています。これらのアセットは、ホスト名、IP アドレス、IP 範囲、またはサブネットとして識 別される物理マシン、仮想マシン、またはコンテナーです。また、これらのアセットは、vCenter Server や Red Hat Satellite Server などのシステム管理ソリューションや、Red Hat OpenShift Container Platform にデプロイされたクラスターである場合もあります。

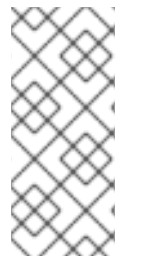

#### 注記

現在、仮想化インフラストラクチャー専用のソースを使用して Discovery でスキャンで きる唯一の仮想化されたデプロイメントは、VMware vCenter です。Red Hat がサポート する他の仮想化インフラストラクチャーは、専用のスキャンでは検出できません。ネッ トワークの一般的なスキャンでは、専用のスキャンで正確なメタデータが返されない場 合も、これらのアセットが検出される場合があります。

複数の認証情報およびソースを保存しておき、検査プロセスまたは スキャン の実行時にさまざまに組 み合わせて Discovery で使用できます。スキャンが完了したら、フォーマットされたデータのコレク ションや レポート の形式で出力に含まれるこれらのファクトにアクセスして、結果を確認できます。

デフォルトでは、Discovery の使用中に作成された認証情報およびソースはデータベースで暗号化され

3

ます。値は AES-256 暗号化で暗号化されます。これらの認証情報およびソースは、Discovery サーバー が Vault パスワードを使用してスキャンを実行し、データベースに保存されている暗号化された値にア クセスする際に復号化されます。

Discovery はエージェントレスの検査ツールであるため、検査対象のすべてのソースにツールをインス トールする必要はありません。ただし、Discovery がインストールされているシステムは、検出および 検証されるシステムにアクセスできる必要があります。

# <span id="page-7-0"></span>1.2. DISCOVERY が検出する製品

Discovery は次の Red Hat 製品を検出します。各バージョンまたはリリースについて、最も古いバー ジョンを記載し、それ以降のリリースを検出対象として示しています。

製品の現在の名前をより理解しやすくするために、製品の名前が最近変更になっている場合は、その名 前を追加情報として提供しています。新しい製品名が記載されていても、その製品の特定のバージョン が併せて記載されていない限り、それ以降のバージョンは対象外です。

### Red Hat Enterprise Linux

- Red Hat Enterprise Linux バージョン 5 以降
- Red Hat Enterprise Linux バージョン 6 以降
- Red Hat Enterprise Linux バージョン 7 以降
- Red Hat Enterprise Linux バージョン 8 以降
- Red Hat Enterprise Linux バージョン 9 以降

### Red Hat Application Services 製品 (旧称 Red Hat Middleware)

- Red Hat JBoss BRMS バージョン 5.0.1 以降、バージョン 6.0.0 以降 (Red Hat Decision Manager とも呼ばれ、現在は Red Hat Process Automation Manager の一部)
- JBoss Enterprise Web Server バージョン 1 以降、Red Hat JBoss Web Server 3.0.1 以降
- Red Hat JBoss Enterprise Application Platform バージョン 4.2 以降、バージョン 4.3 以降、 バージョン 5 以降、バージョン 6 以降、バージョン 7 以降
- Red Hat Fuse バージョン 6.0 以降

### Red Hat Ansible Automation Platform

● Ansible Automation Platform バージョン 2 以降

### Red Hat OpenShift Container Platform

● Red Hat OpenShift Container Platform バージョン 4 以降

### Kubernetes 用 Red Hat Advanced Cluster Security

● Red Hat Advanced Cluster Security for Kubernetes バージョン4以降

### Red Hat Advanced Cluster Management for Kubernetes

● Red Hat Advanced Cluster Management for Kubernetes バージョン 2 以降

## <span id="page-8-0"></span>1.3. DISCOVERY が適切かどうか

Discovery は、複雑なネットワーク全体での不明な製品の使用状況など、Red Hat 製品インベントリー を検索して理解できるようにすることを目的としています。Discovery によって生成されたレポート は、Red Hat ソリューションアーキテクト (SA) またはテクニカルアカウントマネージャー (TAM) との パートナーシップや、Subscription Education and Awareness Program (SEAP) が提供する分析と支援を 活用することで、理解が容易になります。

個別に Discovery をインストールして使用し、レポートデータを生成して表示できますが、Discovery ドキュメントではレポート結果の解釈に役立つ情報は提供していません。さらに、Red Hat サポートは Discovery のインストールおよび使用方法に関する基本的なサポートは提供しますが、レポートを理解 するためのサポートは提供しません。

Discovery ツールは、Red Hat と直接データを自動的に共有しません。代わりに、Red Hat のツールと サービスに取り込むために、レポートデータを準備して Red Hat に送信するかどうかを選択できます。 Discovery ツールをローカルで使用してネットワークをスキャンして、Discovery が現在サポートしてい る Red Hat 製品を検出して、生成されたレポートを内部目的で使用できます。

# 第2章 DISCOVERY のトラブルシューティング

# <span id="page-9-1"></span><span id="page-9-0"></span>2.1. DISCOVERY サーバーのバージョンの確認

### 前提条件

- Discovery サーバー管理者として、コマンドラインインターフェイスにログインしている。
- Podman で特定の機能を実行する場合、sudo アクセス権を持っている。

### 手順

Discovery サーバーのバージョンを確認するには、以下の手順に従います。

**dsc server status** コマンドを入力します。予想される出力に、使用しているサーバーのバー ジョンが提示されます。

"server\_address": "127.0.0.1:9443", "server\_id": "45a8ea20-2ec4-4113-b459-234fed505b0d", "server\_version": "1.0.0.3e15fa8786a974c9eafe6376ff31ae0211972c36"

server status コマンドを実行できない場合、またはサーバーにログインできない場合は、次の podman images コマンドを使用します。

podman images --filter 'reference=registry.redhat.io/discovery/discovery-server-rhel9:latest' -format '{{.Labels.url}}'

# <span id="page-9-2"></span>2.2. DISCOVERY のアンインストール

### 前提条件

- Discovery サーバー管理者として、コマンドラインインターフェイスにログインしている。
- Podman で特定の機能を実行する場合、sudo アクセス権を持っている。

### 手順

Discovery サーバーをアンインストールするには、以下の手順に従います。

1. コンテナーを停止し、Pod を削除します。

- \$ podman stop discovery \$ podman stop dsc-db \$ podman pod rm discovery-pod
- 2. Discovery コンテナーイメージを削除します。

\$ podman rmi registry.redhat.io/discovery/discovery-server-rhel9

\$ podman rmi registry.redhat.io/rhel9/postgresql-12

3. ストレージボリュームを削除します。

\$ podman volume rm dsc-db

4. コマンドラインインターフェイスがインストールされている場合は、アンインストールしま す。

\$ sudo dnf remove dsc

### <span id="page-10-0"></span>2.3. コマンドラインインターフェイスでのヘルプの取得

#### 前提条件

● Discovery サーバー管理者として、コマンドラインインターフェイスにログインしている。

#### 手順

● 一般的なトピックに関するヘルプは、man ページの情報を参照してください。

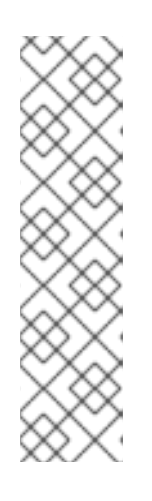

### 注記

現在、Discovery コマンドラインインターフェイスから man ページ情報は利用で きません。man ページ情報には、Discovery のアップストリームプロジェクトで ある **quipucords** リポジトリーでアクセスできます。man ページ情報は、この プロジェクトの **qpc** サブリポジトリーにあります。

Discovery コマンドの使用方法 は、<https://github.com/quipucords/qpc/blob/master/docs/source/man.rst> の qpc man ページを参照してください。コマンドラインインターフェイスの使用を 開始する場合は、コマンドラインエントリーの **qpc** コマンドを **dsc** コマンドに 置き換えます。

特定のサブコマンドのヘルプを表示するには、**-h** オプションを使用します。以下に例を示しま す。

\$ dsc cred -h \$ dsc source -h \$ dsc scan -h

# <span id="page-10-1"></span>2.4. コマンドラインインターフェイスで DSC コマンドを実行できない場合

次のエラーメッセージまたは同様のメッセージは、Discovery 用の **dsc** エイリアスコマンドが確立され ていないことを示している可能性があります。

### **bash: dsc: command not found**

#### 前提条件

- Discovery サーバー管理者として、コマンドラインインターフェイスにログインしている。
- Podman で特定の機能を実行する場合、sudo アクセス権を持っている。

手順

**dsc** エイリアスを作成するには、次のコマンドを使用します。

\$ podman exec dsc-db psql -c 'CREATE ROLE dsc LOGIN PASSWORD' **<username>** \$ podman exec dsc-db psql -c 'GRANT ALL PRIVILEGES ON DATABASE' "dsc-db" to dsc

#### 検証

2 番目のコマンドが失敗した場合は、データベースが存在しない可能性があります。データベースを作 成するには、次のコマンドを使用します。

\$ podman exec dsb-db psql -c 'CREATE DATABASE "dsc-db"'

### <span id="page-11-0"></span>2.5. SSH 認証情報の設定

**not a valid file on the filesystem** のようなテキストを含むエラーメッセージが表示された場合、その メッセージは、SSH キーファイルにアクセスできるようにするファイルシステムのマウントポイントに 問題があることを示している可能性があります。

SSH キーファイルを使用してネットワーク認証情報を作成する場合は、秘密鍵のコピーがサーバーの **"\${HOME}"/.local/share/discovery/sshkeys** ディレクトリーに正しく追加されていることを確認しま す。

SSH [キーファイルを使用した認証情報の設定および認証の詳細は、ネットワークスキャン用の](https://access.redhat.com/documentation/ja-jp/red_hat_subscription_management/2023/html-single/installing_and_configuring_discovery/index#proc-adding-sshkeys-to-server-inst_assembly-configuring-maintaining-inst-ctxt) Discovery サーバーに SSH キーを追加 を参照してください。

### <span id="page-11-1"></span>2.6. ログファイルの場所

#### 前提条件

● Discovery サーバー管理者として、コマンドラインインターフェイスにログインしている。

#### 手順

ローカルファイルシステムにある Discovery サーバーのログファイルは、**" {HOME}"/.local/share/discovery/log** にあります。

コンテナー自体のログファイルには、以下のコマンドを使用してアクセスできます。

\$ podman exec -it discovery bash \$ cd "{HOME}"/.local/share/discovery/log/

ログデータは **stdout** にコピーされ、Podman ログからアクセスできます。ログ出力を追跡するには、 以下のコマンドに示すように **-f** オプションを追加します。

\$ podman logs -f discovery

# <span id="page-11-2"></span>2.7. コマンドラインインターフェイスを使用して DISCOVERY サーバーに 接続できない場合

次のエラーメッセージまたは同様のメッセージは、Discovery サーバーに問題があることを示している 可能性があります。

#### **A connection error occurred while attempting to communicate with the server**

サーバー Pod を再起動して、サーバーを復元します。

### 前提条件

- Discoverv サーバー管理者として、コマンドラインインターフェイスにログインしている。
- Podman で特定の機能を実行する場合、sudo アクセス権を持っている。

### 手順

Discovery サーバーを復元するには、次のコマンドを使用します。

\$ podman pod start discovery-pod

### <span id="page-12-0"></span>2.8. DISCOVERY データベースのバックアップまたは復元

#### 前提条件

- Discovery サーバー管理者として、コマンドラインインターフェイスにログインしている。
- Podman で特定の機能を実行する場合、sudo アクセス権を持っている。

### 手順

- Discovery データベースをバックアップするには、pg\_dump コマンドを使用してデータのスク リプトダンプを作成します。プロンプトが表示されたら、Discovery データベース管理者の認証 情報を入力します。
- 以前のデータベースを新規またはアップグレードされた Discovery サーバーに復元するには、 以下のコマンドを使用します。**dump.sql** は、スクリプトダンプファイルの例です。

\$ podman cp \_dump.sql\_ dsc-db:. \$ podman exec dsc-db psql -f \_dump.sql\_ \$ podman exec dsc-db rm \_dump.sql\_

## <span id="page-12-1"></span>2.9. SSH 認証情報のバックアップまたは復元

#### 前提条件

● Discovery サーバー管理者として、コマンドラインインターフェイスにログインしている。

### 手順

- SSH 認証情報をバックアップするには、**"\${HOME}"/.local/share/discovery/sshkeys** ディレ クトリーに移動し、SSH キーファイルディレクトリーをコピーします。
- SSH 認証情報を復元するには、以下のコマンドを使用します。SSHkevs\_backup\_directory は、個々のキーファイルがバックアップされる SSH キーファイルバックアップディレクトリー のパスです。

\$ cp -p \_\_SSHkeys\_backup\_directory\_\_/\* "\${HOME}"/.local/share/discovery/sshkeys/

# <span id="page-13-0"></span>2.10. 暗号化された SSH 認証情報のバックアップまたは復元

パスワードはプレインテキストとして保存されません。これらは、**secret.txt** ファイルの内容を秘密鍵 として使用し、暗号化および復号化されます。**secret.txt** ファイルをバックアップして復元する必要が ある場合は、以下の手順に従います。

### 前提条件

● Discovery サーバー管理者として、コマンドラインインターフェイスにログインしている。

### 手順

- 暗号化された SSH 認証情報をバックアップするに は、**"\${HOME}"/.local/share/discovery/data** ディレクトリーに移動し、**secret.txt** ファイルを コピーします。
- secret.txt ファイルを復元するには、以下のコマンドを入力します。path\_to\_backup は、**secret.txt** ファイルがバックアップされるパスです。

\$ cp -p \_\_path\_to\_backup \_\_/secret.txt "\${HOME}"/.local/share/discovery/data/

## <span id="page-13-1"></span>2.11. 再起動後の DISCOVERY サーバーの再起動

### 前提条件

- Discovery サーバー管理者として、コマンドラインインターフェイスにログインしている。
- Podman で特定の機能を実行する場合、sudo アクセス権を持っている。

### 手順

再起動後に Discovery サーバーを再起動するには、以下のコマンドを使用します。

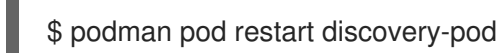